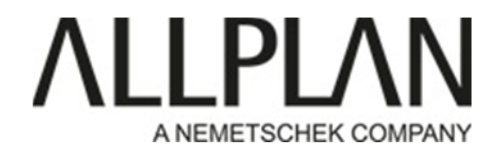

## **MESSAGE ERROR**

## Message erreur ChekOpenTBsIdenticalTo....The open TB ...is not in the loadlist

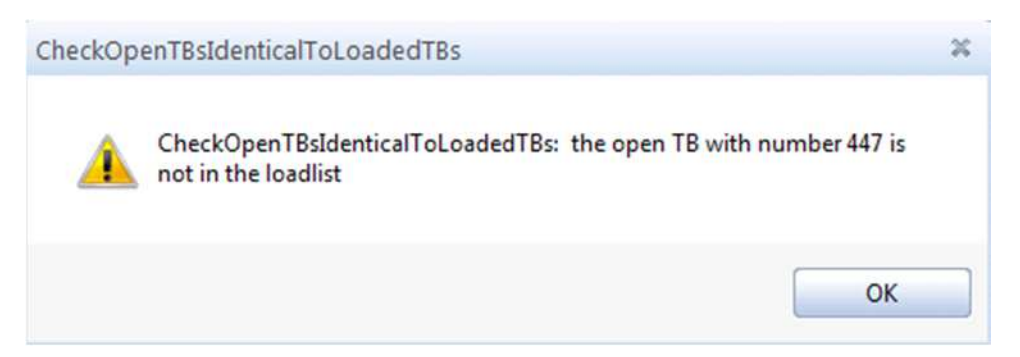

Fermez Allplan Lancez Allmenu Cliquez sur maintenance, outils hotline, Reorg, ok, puis projet cible Sélectionnez le projet en question, puis ok